## Setting up a DVD/game cover

A DVD or game box front cover is usually 130mm wide and 184mm high. The back is the same size and the spine is 14mm wide. That gives a total width of 274mm (130 + 14 + 130).

- 1. **Open** Photoshop
- 2. File > New
- Set the file to be 274mm wide and 184 mm high
- 4. Set the **Resolution** to **300 pixels per inch** we're looking for a high quality image suitable for commercial printing

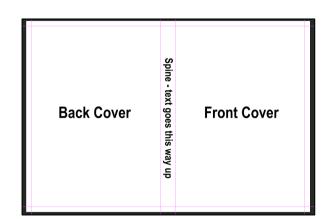

5. Click Create

This creates the base Photoshop document.

## **Adding Guides**

- 6. Click View > New Guide
- 7. Make sure **Vertical** is selected and enter **130mm**. **Don't forget the units**.
- 8. Click **OK**
- 9. View > New Guide > Vertical 144mm
  That marks the right edge of the spine (130 +14 = 144)
- 10. View > New Guide > vertical 5mm
- 11. View > New Guide > vertical 269mm
- 12. View > New Guide > horizontal 5mm
- 13. View > New Guide > horizontal 179mm

These add a set of "safety" guides around the edge of the template.

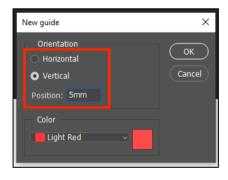

14. View > Guides > Lock Guides – this stops you accidentally moving the guides when you're creating the product